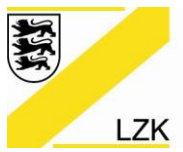

LANDESZAHNÄRZTEKAMMER BADEN-WÜRTTEMBERG

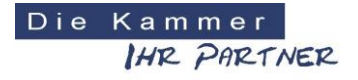

Körperschaft des öffentlichen Rechts

## **Abrechnungsprogramm für Gerichtsgutachter - Anleitung und Informationen -**

Das Programm soll der Vereinfachung der Abrechnung dienen. Ein Zwang zur Benutzung besteht selbstverständlich nicht. Bei Fragen wenden Sie sich bitte an die Rechtabteilung der Landeszahnärztekammer.

Das Programm ist eine erweiterte Excel-Tabelle, Sie benötigen daher zur Benutzung eine Microsoft Version von Excel (oder entsprechende Office Version für Mac) oder eine entsprechende Version von Open Office ("Calc") auf Ihrem Computer.

Das Programm arbeitet mit sog. Makros. Diese sind auf Ihrem PC deaktiviert. Um das Programm zu benutzen müssen die Makros aktiviert werden. Das Programm wird Sie bei jedem Öffnen fragen, ob Sie für diesen Einzelfall die Aktivierung der Makros zulassen wollen. Nach Beendigung des Programms sind die Makros automatisch wieder deaktiviert.

In der rechten oberen Ecke können Sie Ihr Praxislogo einfügen, wenn dies gewünscht wird.

Das Programm verfügt **nicht** über eine Reset-Funktion. Bei einer Rechnungserstellung sollten Sie also darauf achten, dass keine Einträge mehr aus der vorherigen Rechnung enthalten sind.

## **Funktionen:**

- Infoboxen (kleine rote Dreiecke in den rechten oberen Ecken der Kästchen): Diese Dreiecke markieren Infoboxen. Sobald Sie mit dem Mauszeiger über ein solches Kästchen fahren, erscheint eine Infobox. In diesen Infoboxen stehen Beispiele oder Definitionen dazu, was in das jeweilige Kästchen einzutragen ist.
- Freifelder (weiße Felder rechtsseitig): In diese müssen Sie je nach Tabelle die Anzahl der gearbeiteten Minuten oder einen Betrag eintragen, der Ihre Kosten widerspiegelt. (Die grau unterlegten Felder sind fest, dort kann nichts eingetragen werden.) Das Programm berechnet dann selbständig die Zwischen- und Endsumme und nimmt auch selbständig eine Umrechnung von Minuten in Stunden anhand der gesetzlichen Rundungsregel vor.
- Begründungsfunktion (kleine viereckige Kästchen linksseitig): Bei manchen Positionen befindet sich links neben der Zeile ein viereckiges Kästchen (Bsp.: Nr. 1, a), a.) Dies gibt es bei jeder Position, bei der Sie eventuell etwas begründen müssen. Durch Anklicken des Kästchens erscheint ein Begründungsfeld, in welches Sie Ihre Begründungen – sofern nötig – eintragen können.
- Auswahlfelder (kleine runde Felder (bspw. unter Nr. 1. b)): Durch Anklicken der Kreise können Sie auswählen, ob Sie nach M1 oder M3 abrechnen. Auch hier besteht wieder die Möglichkeit der Begründung.
- Ausblenden (kleines viereckiges Kästchen linksseitig (Bsp. Nr. 2)): In diesem Fall können Sie die gesamte Tabelle unter Nr. 2 ausblenden, wenn Sie das Kästchen anklicken. Klicken Sie ein zweites Mal, erscheint Nr. 2 wieder. Ausblenden können Sie dann, wenn Sie unter Nr. 2 nichts eintragen müssen, so dass die Rechnung bei Ausdruck übersichtlicher wird.

Ihre LZK-Geschäftsstelle